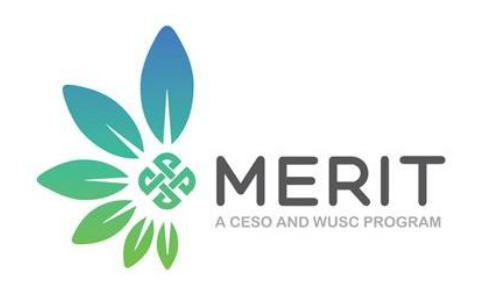

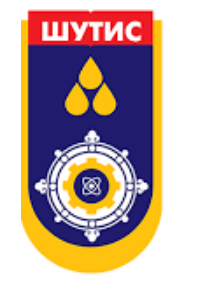

#### Сэдэв 1. Брэндийн элементүүд, хэрэглээ

#### Сэдэв 2. Дижитал маркетинг

Багш: Т.Тамир ШУТИС-ийн Маркетингийн багш Цахим шуудан: [tamir\\_sto@must.edu.mn](mailto:tamir_sto@must.edu.mn) Утасны дугаар: 99641983

## Модуль №3

# II. Дижитал маркетинг

5. Цахим сурталчилгаа

Багш: Т.Тамир

# Агуулга

- Facebook хуудасны стандарт
- **FB хөдөлгөөнт постер хийх**
- FB постер хийх

### Facebook

- Төлбөртэй
	- Boost
	- Ads
- Төлбөргүй
	- Page
	- Group
	- Event
	- Mention
- Бусад платформтой холбох
- Танигдах, захиалга авахад илүү анхаарах
- Танигдахын тулд сонирхолтой пост оруулах
- Ижил чиглэлийн групүүд дээр ажиллах

## Үйлдлийн дараалал

- Facebook хуудас нээх
- Хүмүүсийн сонирхол татах пост, мэдээлэл оруулах
- Танил, найз нарт **mention** хийхээр санал болгох
- Чатботтой мессенжер үүсгэх

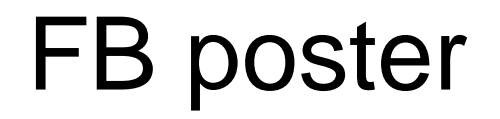

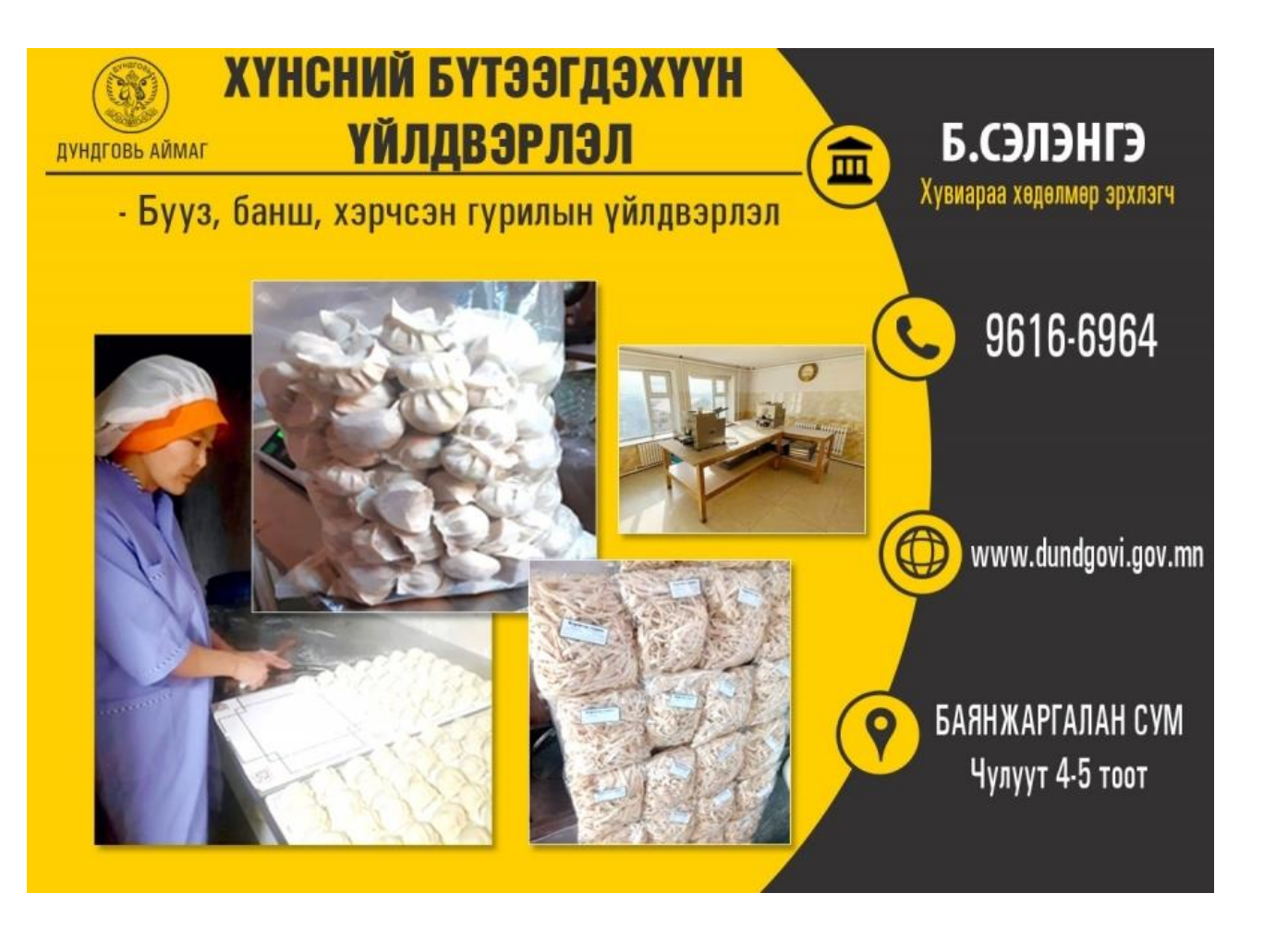

### Facebook page cover

Profile 360px Квадрал Тойрог

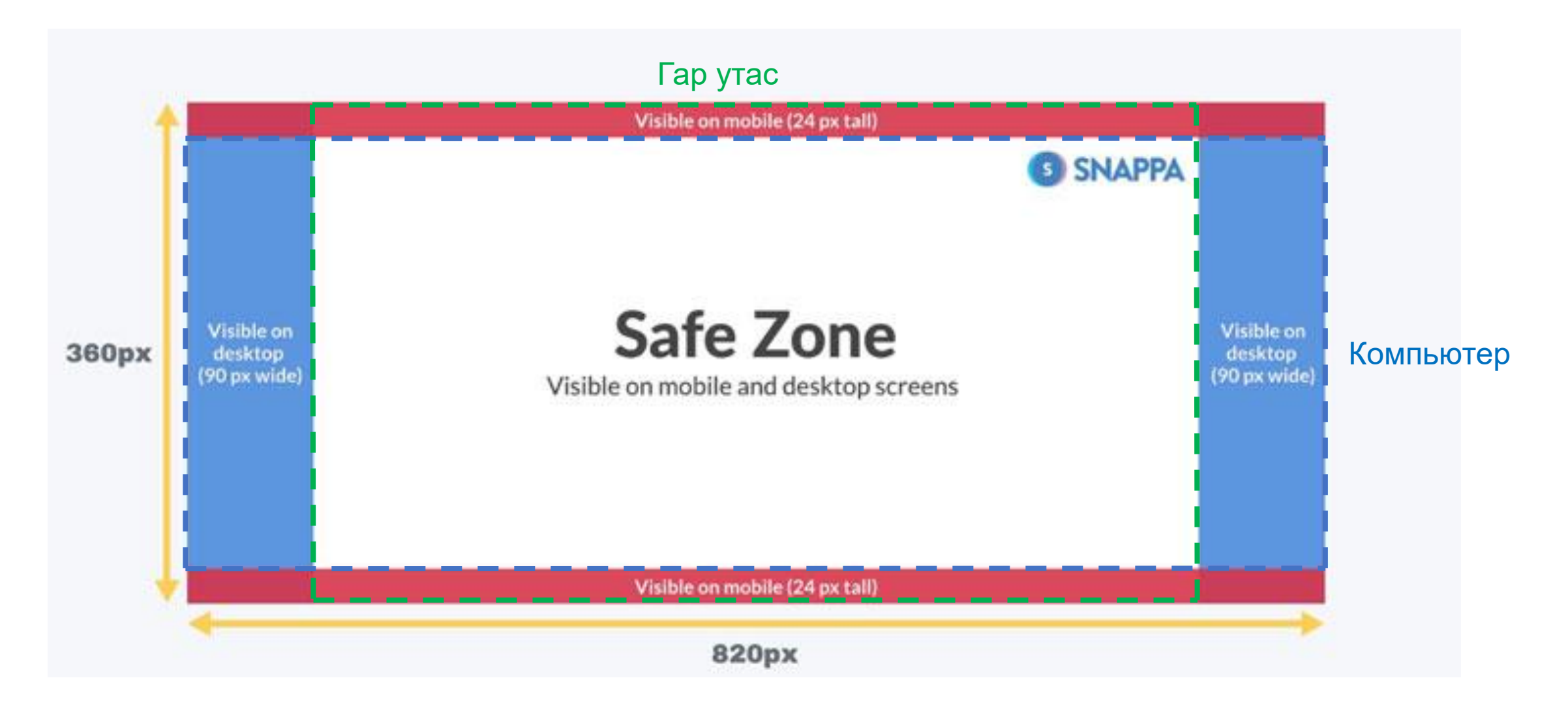

### Facebook group cover size

< Desktop shows 1640 x 662 px

Mobile shows 1640 x 921 px > (leave lower 230 px clear for type)

#### Group Name Here Mobile

Closed Group · 000 Members @LouiseM.com

Хэмжээ яг таарч байвал доод хэсэгт бичвэр оруулаад гол зургийг төвд оруулах. Хэмжээ эргэлзээтэй бол үндсэн бичвэрийг төвд оруулах.

## Дэвсгэр зургийн хэмжээг Powerpoint програмаар тааруулах

- Слайдын хэмжээг заасан хэмжээгээр өгөх
- Жижиг талбай дээр дүүргэж бичвэр оруулах
- Том, жижиг талбайн дунд квадрат дүүргэх
- Зураг хэлбэрээр хадгалах (JPEG)
- Туршиж үзэх

# Дасгал ажил:

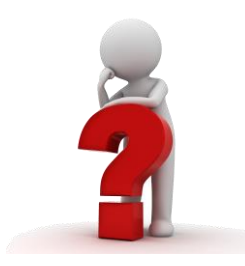

- Өөрийн бизнесийн Facebook хуудас үүсгэнэ үү.
- Оруулах мэдээллийг төрөлжүүлж ангилна уу.
- 2 өдөр тутам оруулах мэдээллийн сарын төлөвлөгөө гаргана уу.
- 7 хоног бүр оруулах мэдээллийн сарын төлөвлөгөө гаргана уу.
- Мэдээлэл нь танай компани, брэндийн лого, нэр, бусад элементийг агуулна.

### Дасгал ажил:

- Facebook хуудас үүсгэж дэвсгэр, профайл зураг оруулах
	- PowerPoint програм дээр тохируулах
- Facebook груп үүсгэж дэвсгэр оруулах.
	- PowerPoint програм дээр тохируулах

### Facebook хуудсанд хөтөлгөөнт дэвсгэр видео хийх

**Бие даан өөрийн компани дээрээ хийх бол ашиглах програм**

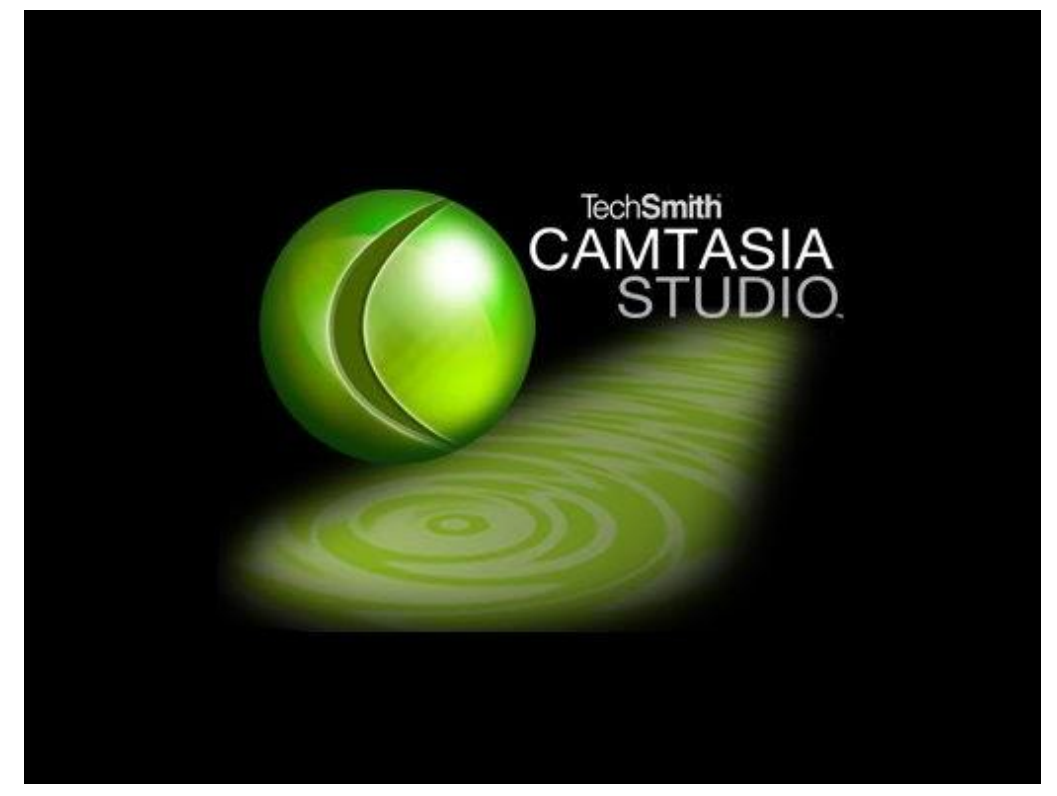

**Энэхүү хичээлийн хүрээнд ашиглах програм**

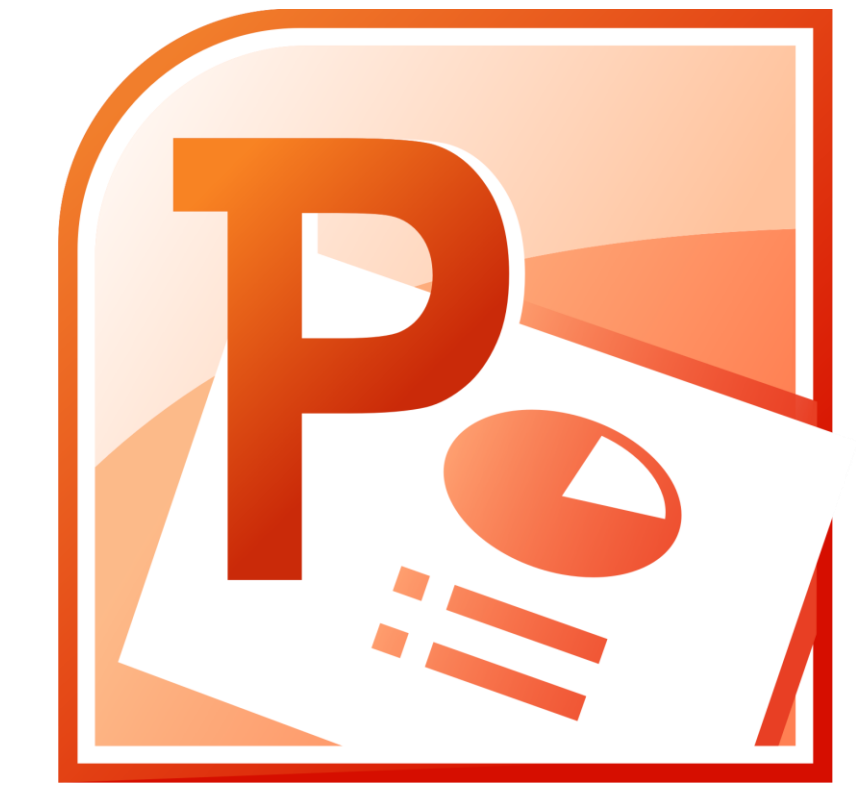

### Facebook хуудсанд хөдөлгөөнт дэвсгэр хийх

- Интернетээс хөдөлгөөнт үндсэн дэвсгэр татаж авах
- Логоны зургийг бэлдэх
- Бичвэр бэлдэх
- Хөдөлгөөнт дэвсгэрийг слайдад дүүргэж байрлуулах
- Логог оруулж хөдөлгөөн оруулах
- Бичвэрийг оруулж хөдөлгөөн оруулах
- Аудио хөгжим оруулах

# Facebook постер хийх дараалал

- Дэвсгэр зургийг сонгох
	- Голчлон уусгалттай нэг өнгө
- Чимэглэл дүрс оруулах
	- Гал, оч, цацраг, ус гэх мэт гялалзсан, урт, цацарсан
- Үндсэн зургийг оруулах
	- Танай бүтээгдэхүүний өндөр нягтралтай фото зураг байна
- Бичвэр оруулах
	- 1-3 мөр, бүтэн өгүүлбэр биш, голдуу гарчиг, огноо, хаяг, холбоо барих мэдээлэл байна
- Icon оруулах
	- Тэмдэг дүрс, зарим бичвэрийг орлоно

Дундговь Жишээ

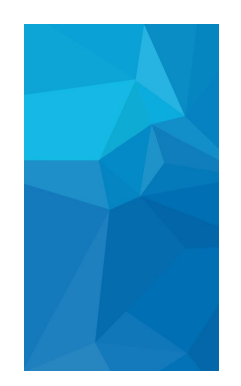

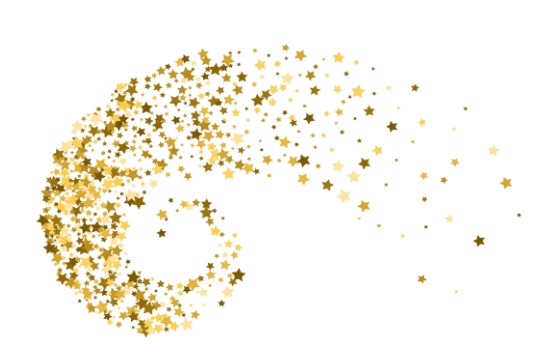

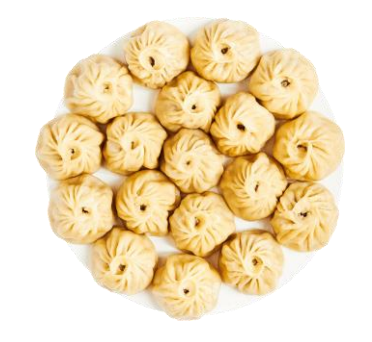

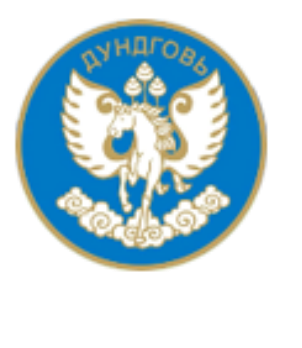

Хамгийн чанартай хүнсийг дундговиос 99889988

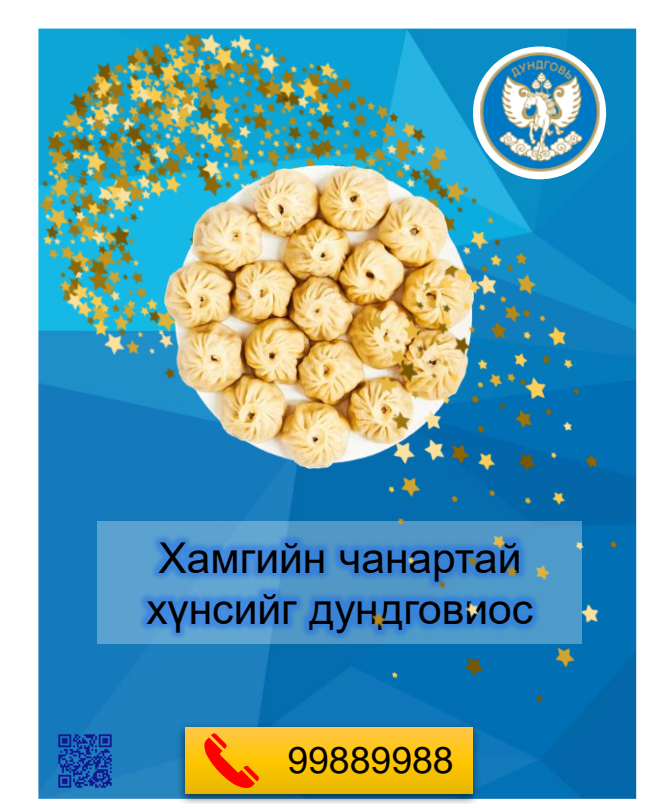

### Дасгал ажил

- Өөрийн бүтээгдэхүүнийг сурталчилсан постер хийх:
	- Лого
	- Дэвсгэр
	- Холбоо барих мэдээлэл
	- Хаяг
	- Үндсэн бичвэр
	- Бүтээгдэхүүний зураг
	- Гоёлын зураг

### Анхаарал хандуулсанд баярлалаа

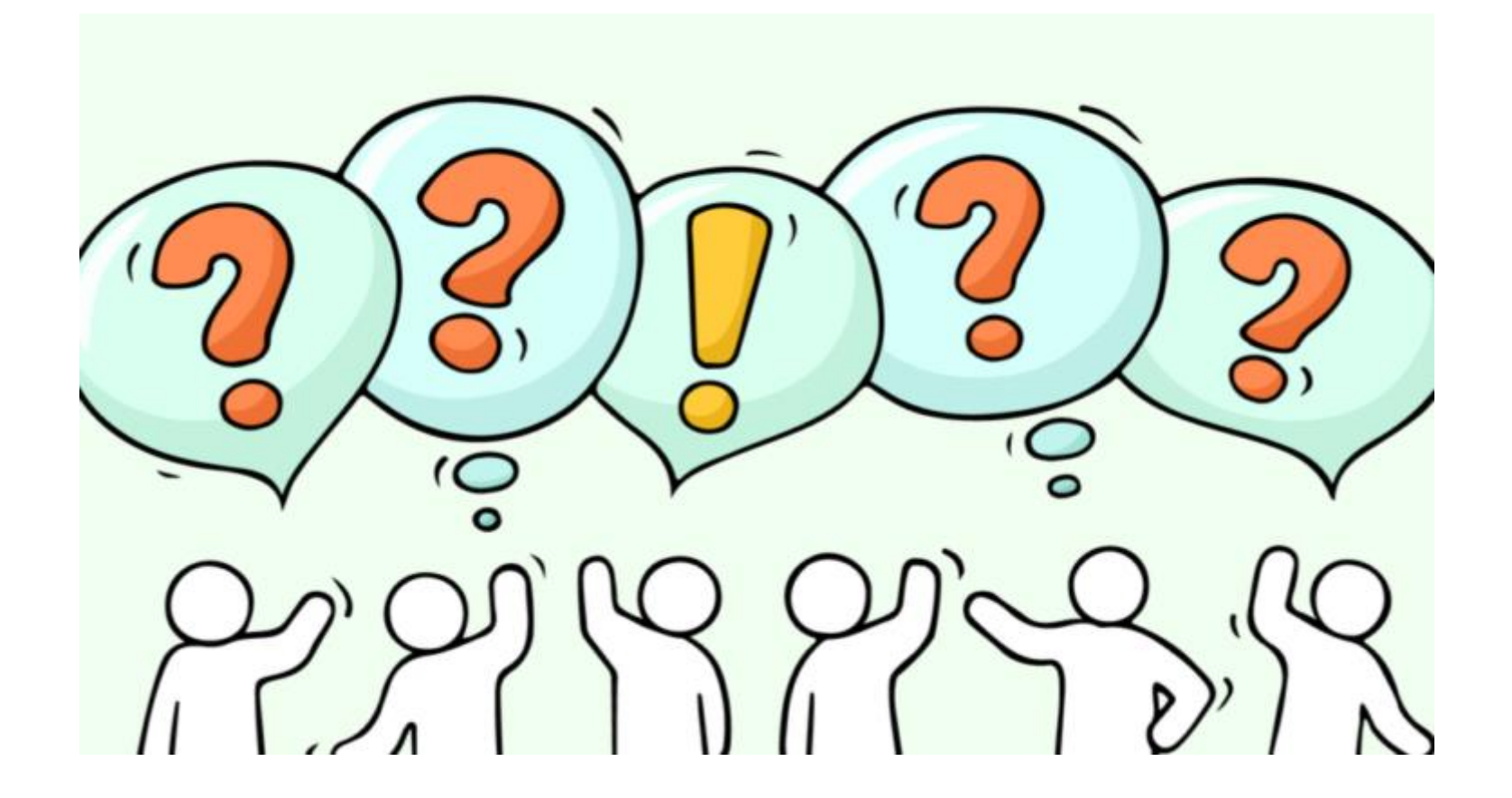